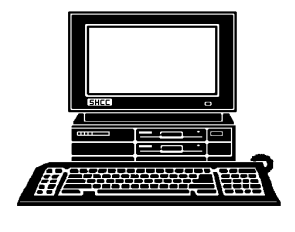

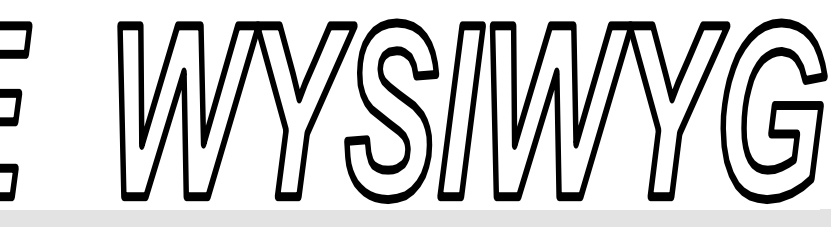

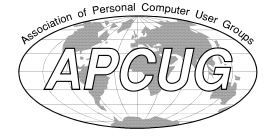

 **November 2010 Volume 22, Issue 9** 

# *STERLING HEIGHTS COMPUTER CLUB*

PO Box 385 \$3.00 Sterling Heights, MI 48311-0385

## **TUESDAY Nov 2 2 Main Meeting 7:30 PM**

**"What's Hot For The Holidays" by Richard Tapaninen of Micro Center** 

**Club officer elections will be held at this meeting.** 

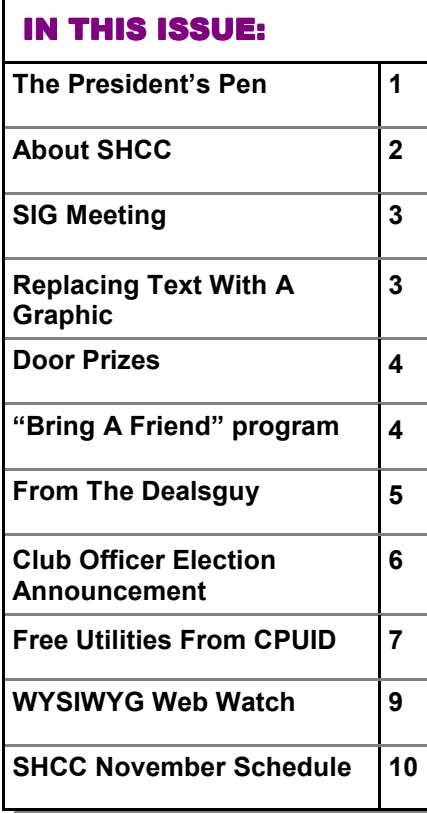

### **The President's Pen**   *by Don VanSyckel*

**N arena** ovember already!! Time's a flyin'. We have big elections coming up in our political arena. We have elections coming up Tovember already!! Time's a flyin'. We have big elections coming up in our political in SHCC for our four officers. Last but certainly not least, SHCC is 22 years old this month. It's hard to believe.

You'll be disappointed to know that your current and past officers are not qualified for public service. This is because we run your club in the black, that is we pay our bills with our own (SHCC's) money and still have some left over. This obviously objectionable behavior would never fly in a public office. Maybe the SHCC officers should increase their popularity by spending all the money in the treasury and coming back for a dues increase.

On other issues. If you missed last month's meeting you missed SHCC member Jack Vander-Schrier's presentation of "Utilities for Windows". Jack is a favorite presenter with the club members and didn't let us down.

This month "What's Hot for the Holidays" will be presented by Richard Tapaninen from Micro Center. Mr. Tapaninen has presented to SHCC many times. His knowledgeable and timely presentation of new and unique technology available at Micro Center is always a good time. When you visit Micro Center you can usually find Mr.

#### Tapaninen helping people or presenting one of Micro Centers seminars.

Have you noticed how the microcomputer technology spiral has stalled and is in the process of shifting gears? Here's what I mean. The technology of the physical microprocessors reached a sort of practical limit with the shrinking of the microprocessor. The forces that work against each other are heat and size. Each stroke of the clock causes all the microprocessor's logic to switch. Switching states causes a flow (minute as it is) of electrical current. Current flow causes heat. So the faster you clock any given circuit the more heat it generates. Second, to make a microprocessor run faster you need to shorten the tiny little wires that connect the internal parts of the microprocessor together. So as circuits are made faster they necessarily got smaller. The circuitry generates more heat in a smaller package making it harder to keep the circuitry cool. New technology might be developed in the future that will allow faster processors but for now the speed is hovering around the limit.

Before someone starts jotting off an email to me stating that there are faster processors now, let me frame this discussion by stating I'm talking generalities that are suitable for gen- *(Continued on page 3)* 

**Guests and visitors are welcome. People can attend any SHCC meetings during two consecutive months before deciding to become a member or not. Meetings include the main meeting and SIGs. July and August don't count since there is no main meeting. Membership includes admission to all SHCC functions and the newsletter. Membership is open to anyone. It is not limited to the residents of Sterling Heights.** 

#### **DUES: \$25/YEAR**

### **Resource People:**

Family Tree Firefox FoxPro Internet Explorer MS Publisher MS Word WordPerfect Spreadsheets

Don VanSyckel Rick Schummer - Rick Kucejko Rick Schummer - Rick Schummer

IBM compatibles

**Special Interest Group:** 

Rick Schummer

### **SHCC Coordinators:**

Associate Editor Door prizes Greeter Newsletter publisher Rick Kucejko Windows SIG Program Coordinator Jerry Hess Publicity Resource People Mtg. Welcome desk. Jim Waldrop Web Page open

MS-DOS (Main) Windows SIG

Rick Schummer Sharon Patrick Lindell Beck Jack Vander-Schrier Patrick Little Don VanSyckel ner<br>
Fick Schummer<br>
Editor Rick Schummer<br>
Starter Schummer<br>
Starter Rick Schummer<br>
Sharter Sharter<br>
Didlell Beck<br>
publisher Rick Kucejko<br>
Didlell Beck<br>
publisher Rick Kucejko<br>
SIG Jack Vander-Schrier<br>
People open<br>
Den VanS President: Don VanSyckel V. President: John Rady Secretary: Rick Kucejko Treasurer: Ed Trombley

Don VanSyckel Rick Kucejko

President: Secretary:

President: John Rady<br>easurer: Ed Trombley

V. President<br>Treasurer: I

Intermediate users discuss various topics

ljaybeck48312@yahoo.com

don@vansyckel.net

**CLUB ADDRESS:** PO Box 385, Sterling Heights, MI 48311-0385 **CLUB E-MAIL ADDRESS:** Info@SterlingHeightsComputerClub.org **CLUB WEB PAGE:** http://www.SterlingHeightsComputerClub.org

### Four Month Meeting Schedule:

#### **NOVEMBER 2010**

- 2  **SHCC**  "What's Hot For The Holidays" by Richard Tapaninen of Micro Center
- **3** COMP meeting 14 - SEMCO meeting
- 
- 
- 18 Windows SIG

# **DECEMBER 2010**

**1** - COMP meeting **7 - SHCC** - Main Meeting 12- SEMCO meeting MS Windows SIG

#### **JANUARY 2011 4 - SHCC** - Main Meeting 5 - COMP meeting 9 - SEMCO meeting

MS Windows SIG

#### **FEBRUAUR 2011**

- **1 SHCC** Main Meeting **2 -** COMP meeting 13 - SEMCO meeting MS Windows SIG
- 

### **Other Computer Clubs:**

As a member of SHCC, you can attend meetings of other clubs where we have reciprocating membership agreements, at no charge.

#### **Computer Club of Marysville and Port Huron (COMP)**

Time: 1st Wednesday, 7:00PM Place: Mackenzie Bldg, Room 201, St Clair Community College, Clara E McKenzie Library-Science Building, 323 Erie St. Port Huron, (810) 982-1187 Web Page: http://www.bwcomp.org Reciprocating: Yes

### **South Eastern Michigan Computer Organization (SEMCO)**

Time: 2nd Sunday at 1:30PM<br>Place: The Engineering Soc The Engineering Society of Detroit 20700 Civic Center Dr. Southfield, MI 48076 Suite 450 4th Floor Web page: http://www.semco.org Reciprocating: Yes The OPC Older Persons Com**mission) Computer Club**  Time: Every Tuesday at 10:00 Place: OPC in Rochester 248-656-1403. Web page: http://www.geocities.com/ Heartland/Village/1904/ No cost for residents to join or attend meetings. \$150 fee for non-residents Reciprocating: No

Newsletter submissions are due 10 days before the club meeting, but the earlier the better. They should be sent to :

- WYSIWYG Publisher 5069 Fedora, Troy, MI 48098
- OR at the e-mail addresses: newsletter@SterlingHeightsComputerClub.org
	- Unless stated otherwise, all materials contained in this newsletter are copyrighted
- by the Sterling Heights Computer Club. License is hereby granted to other clubs  $\rm (C)$
- (non-profit) to reprint with credit.

**The WYSIWYG was printed by STERLING PRINTING AND GRAPHICS, located at 35976 Mound, Sterling Heights, MI 48312.** 

Lindell Beck Ron Frederick Jerry Hess Rick Kucejko Patrick Little Sharon Patrick Rick Schummer Ed Trombley Don VanSyckel Jack Vander-Schrier 586-739-5952 jvanders@comcast.net 586-939-4278 586-294-5687 frederic@gdls.com 586-566-6166 jhess@comcast.net 248-879-6180 rick@kucejko.com 586-264-1497 pblittle@wideopenwest.com 586-268-3626 espee37@att.net. 586-997-1451 rick@rickschummer.com 586-254-1172 ejtrombley@comcast.net 586-731-9232

### **SIG Meeting SIG Meeting**

### **MS Windows SIG**

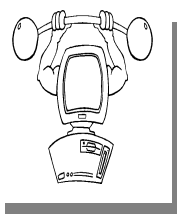

**T** he location for the Microsoft Windows SIG meetings will alternate between the Sterling Heights Public Library and the Clinton-

Macomb Public Library, since neither library will allow a pre-arranged monthly meeting to be scheduled for months in advance.

**In November the SIG meeting will be on Thursday, November 18 at the Sterling Heights Public Library. (The date is subject to change so please check the web site prior to the meeting..)** 

Intermediate level computer topics are discussed, aimed at users with some knowledge of computers. Questions and answers regarding your computer will be discussed as always.

For more information about the SIG, call or e-mail Jack Vander-Shrier (phone number is on page 2), or check the club web site.

中 中 中 一 中

### **Location Of The Sterling Heights Public Library**

The Sterling Heights Public Library, at 40255 Dodge Park<br>Road, is located just south of<br>Utica Road. A large sign reading brary, at 40255 Dodge Park Road, is located just south of A large sign reading "City Center" marks the driveway to the library and parking. The Programming Center, where the meeting is held, is just inside the front door of the library.

#### **The President's Pen**

*(Continued from page 1)* 

eral consumer microcomputers. Who wants or can afford to install a cooling tower outside their house just to run a PC?

So the next best thing if you can't make one expensive processor go faster, put two cheap processors together such that they do more jointly than the one does alone and at a lower cost. If two cheaper ones are better than one expensive one, then how about four, or how about eight. But this lead to the next problem that the software wasn't available to take advantage of the physical layout of multiple processors. Linux did this out of the box and Windows has caught up.

The next to catch up will be the application software.

With what's available today most applications still run on one processor (or core). So generally Windows runs on one processor and sometimes two, briefly. The application (program) you are actually using runs on one processor. Most of us just can't keep a multicore microprocessor busy enough to actually use its potential.

Maybe some of the new technology Mr. Tapaninen will show us will take advantage of all the computing power.

Go vote on Tuesday, and then come to MCC for SHCC.

中 中 中 中 中

## **Replacing Text With A Graphic**

There may be times when you have a need to replace text in your document with a graphic.<br>For instance, you might be working here may be times when you have a need to replace text in your document with a graphic. on a marketing document and need to replace all instances of your company name with the company logo. This is simple enough to do in Word by following these steps:

- 1. Place the graphic in your document; it doesn't matter where.
- 2. Select the graphic.
- 3. Press **CTRL+X**. This removes the graphic, placing it in the Clipboard.
- 4. Press **CTRL+H**. This displays the Replace tab of the Find and Replace dialog box.
- 5. In the Find What field, enter the text you want replaced with the graphic.
- 6. In the Replace With field, enter **^c**, or click on Special and choose Clipboard Contents.
- 7. Set any other searching criteria, as desired.
- 8. Click on Find Next or Replace All, depending on how you want to make your replacements.

*Copyright © 2010 by Sharon Parq Associates, Inc. Reprinted by permission. Thousands of free Microsoft Word tips can be found online at http://word.tips.net.* 

 $A$   $A$   $A$   $A$   $A$ 

### **Club Record Changes**

To update your e-mail address,<br>phone number, etc., please<br>e-mail the club secretary at:<br>Secretary@SterlingHeightsComputer o update your e-mail address, phone number, etc., please e-mail the club secretary at: Club.org. Using this address will provide the smoothest and quickest venue for any changes.

中 丹 丹 丹 丹

### **Door Prizes Door Prizes oor Prizes**

The SHCC offers door prizes at most regularly scheduled club meetings. In October the winners circle included:

**Ed Zaremba** won Suse Linux 6.3

个 个 个 个

### **Last Month's Meeting**

**L** ast month SHCC member Jack Vander-Schrier presented "Utilities for Windows". Jack did a great job as usual. Attend the MS Windows SIG meeting to hear other presentations by Jack.

丹 丹 丹 丹

### **Presenters Wanted**

The officers invite any member<br>to make a presentation at the<br>main meeting. to make a presentation at the main meeting.

If there is some software you have been using and think others may be interested as well, or there is a computer topic you would like to present to other members, please call or e-mail Don VanSyckel. Making presentations is not that difficult. The hour goes by before you know it and there is always enough material to cover in a software package so that the hour is easy to fill.

If there is a topic you are interested in or something you would like demonstrated, please see any of the officers. They are always interested in what the members would like to see.

 $\begin{picture}(60,6) \put(0,0){\vector(0,1){30}} \put(15,0){\vector(0,1){30}} \put(15,0){\vector(0,1){30}} \put(15,0){\vector(0,1){30}} \put(15,0){\vector(0,1){30}} \put(15,0){\vector(0,1){30}} \put(15,0){\vector(0,1){30}} \put(15,0){\vector(0,1){30}} \put(15,0){\vector(0,1){30}} \put(15,0){\vector(0,1){30}} \put(15,0){\vector(0,1){30}} \put(15,0){\vector(0,$ 

### **SHCC Business**

### **Continued 'Bring A Friend Program' For The Improved Door Prizes**

**T** he past "Bring A Friend" program has helped to bring new visitors to our club. Thus, we will continue this program for now.

 a member for a special door prize Bringing a new guest will still qualify drawing to be held before other door prize tickets are draw. The new person must fill out a new member sheet at the check-in desk. These special drawings will only be held in November and April.

Members who bring a guest between January and April 2010 will be put on a list, and then be eligible for the special drawing in April. Between May and November, eligibility will be for the November drawing. If not present at the special drawing meeting, the member would automatically be added to the next special drawing meeting.

### **Special Door Prize Drawing in November**

**A** t the November meeting we will have a special door prize drawing for people who have brought a guest between May and November of 2010 or earlier if they missed the April drawing, as described in the article on this page that describes our "bring a friend" program. Members need to be present to win, but if absent, their name will be moved to the list for next special door prize drawing.

中 中 中 中 中

For the months with the special drawing, at the end of the meeting we will draw for prizes from the 'special' door prize tickets first. As with all of our door prize drawings, the first ticket drawn will get the first pick from all the door prizes, including our special bonus prizes. After the special drawings, the remainder of the special door prize tickets which have not been drawn, will be added to the regular door prize tickets, and the regular door prize drawing will be held. Not all the special tickets may be drawn in the special drawing stage. The more friends you bring to the meeting, the more chances you have to win.

Members who are eligible for the special drawing will also get a regular door prize ticket for the regular door prize drawing. Thus, these members could get two door prizes at the meeting.

Friends who count for earning you a special door prize ticket must be 'new' to SHCC., and have never been to any SHCC meetings in the past.

一个 一个 一个

### **SHCC Emergency Shutdown**

 $\prod$  f a club meeting is canceled an email will be sent to members by an officer, or the coordinator if a SIG meeting at least an hour before email will be sent to members by an officer, or the coordinator if a SIG meeting, at least an hour before the scheduled start of the meeting. If you have an issue with your email call one of the officers or the coordinator of the SIG. Don't call too early, the decision might not be finalized yet. All members are encouraged to keep the club up to date with their email address.

### **From The DealsGuy**

**by Bob (The Cheapskate) Click, Greater Orlando Computer Users Group.** 

*(Editor's Note: Bob Click used to be a member of the SHCC.)*

#### **From The DealsGuy For November 2010 by Bob (The Cheapskate) Click, Greater Orlando Computer Users Group**

#### **USB Feedback from Last Month's Column**

I received some feedback from last month's comments about my flash drive experience. Paul Witheridge from the Sarnia, Ontario user group continued my comments about the accidental drive letter assignment being a coincidence because of the one time use to retrieve a file: he says "... except when you need to boot from that USB drive. In that case, your hard drive will be either disabled (dead or disconnected) or reordered in boot sequence on purpose. This is so the desired boot drive (USB in this case) can take the necessary C: letter assignment."

I responded that I wondered why a person would need to boot from a USB flash drive, proposing that "unless you were traveling and using a strange computer, or if you B  $& E'da$ house to borrow the use of their computer temporarily," to which he responded; "Those are two scenarios, of course. Also, a dying hard drive, a severely virus infected hard drive, and running an alternative operating system are a few more."

I "think" I'm smarter now, but Paul is very knowledgeable so I hope you get something out of his comments.

#### **More On My Ricoh Printer**

In the past, I have mentioned how satisfied I was with my Ricoh color laser printer and their tech support. I was brought into a world of reality recently when the store I bought it from, located not very far from me, was closed due the loss of their lease. They have other stores, but they are all much further away from me. Since I needed some toner cartridges, I went to Office Depot to get them, but they don't carry them for Ricoh. Neither does OfficeMax or Staples. None of the three were not interested in trying to order them for me and were unable to find them on their Web site. Their final response to me was "sorry, thank you, goodbye."

I called Ricoh and I can order them from "Ricoh Direct," but they are priced slightly higher than where I was buying them and the product would be shipped from out of town. There'd be a shipping charge unless I was a volume customer. No user group discount though, which our user group receives from "Smart Guys Computers" from whom I originally bought it, <http://www.smartguys computers.com>. Not only that, when inquiring about getting cartridges, I also found out that my free tech support had run out. However, the guy told me that if I had a somewhat simple question, they would answer it for me anyway; otherwise, there would be a charge. The good part is they speak English, answer quickly, and they know their stuff.

Actually, there is another store operated by Smart Guys Computers that I do get close to occasionally and I'll try to stock up so I won't run out of cartridges. That way I'll still get an extra discount. I don't go that direction very much so stocking up should solve the problem, but I was surprised to learn that cartridges for Ricoh printers were hard to find, considering that Ricoh has been around for years, and are widely used in commercial installations.

One thing I might mention is that I have not been overly impressed with the quality of the colored pages in newsletters that I've printed. There are a few tiny lines vertically through the picture and I don't know if other brands might have that flaw too.

#### **Unusual Vending Machines**

I read an article in Travel And Leisure magazine about vending machines. It's a short article with a brief history and shows a few unusual ones. Here is the URL, you may find it interesting, <http://www.travelandleisure.com/ articles/worlds-strangest-vendingmachines/1>.

#### **Need Some Training?**

I was able to make a connection with Robert Hodges of KeyStone Learning Systems, and he has arranged a temporary discount for my readers on their learning courses. These learning courses have a great reputation in the industry. I don't have room for listings and descriptions in the column since many different courses are available. Their Web site will give you information on the courses available, and the prices. Other user groups have featured discounts on this company's courses in recent years and speak well of the company's reputation. The following are Robert's comments about KeyStone Learning systems.

"KeyStone Learning Systems <www. keystonelearning.com> provides a library of video-based, Instructor-led courses, including self-paced IT Training for Microsoft Office 2007 and 2010, Windows 7, Word, Excel, PowerPoint, Access, Outlook, Share-Point, Project, OneNote, Acrobat, Crystal Reports, Visio, and many other titles. For a full list of our available courses, go here <http://www. keystonelearning.com/courses>.

"Training is available either on interactive DVD, or via Online access 24x7, anywhere you have Internet, and includes beginner through advanced training, built in exercises, quizzes, and complete KeyNotes. You can choose to take a complete course, or jump straight to specific topics of interest with full course navigation,

and go back as often as you like to refresh yourself on what you've learned.

"While our experience in video-based, instructor-led learning has given us a wealth of knowledge in the training arena, we also have 20 years of experience supporting our enterprise services, including custom design, knowledgebase and learning management, security compliance, and sales/ marketing support."

Robert Hodges has set up a 20% discount for my readers, and that's off ANY single user course until 12/31/10. When purchasing, use the coupon code "DealsGuy" when placing your order. You are also welcome to use your credit card.

#### **What Is Starting When Your Computer Boots?**

CodeStuff Starter helps you view whatever is starting while your computer is booting. CodeStuff Starter shows you what files are being run and what registry lines are initiating them, so you can disable them from starting.

When you disable them, it should only be temporary until you see what happens. It also tells you exactly what that program does. Of course, you need to read up on this to see if it's right for you. Bob Balogh likes this one and wrote about it several months ago in his monthly Windows Pains column, which appears in several newsletters. He is a member of Boca Raton Computer Society <http://www. brcs.org>. CodeStuff Starter can be downloaded at <http://www.snapfiles. com/get/starter.html>. The program is called Starter and the publisher is CodeStuff.

#### **A free backup utility**

I read about this one some time ago in Bits of Bytes, a most interesting newsletter of Pikes Peak Computer Application Society <http://ppcompas. apcug.org>. It was in the "Around The Room" comments. This is a free backup that works similar to Acronis True Image, but the person who suggested it feels it is more user-friendly. That remains to be seen because when you buy an Acronis product, you get personal help from Gene Barlow if you bought it from him. Anyway, this free backup is ToDoBackup and can be acquired at <http://www.todobackup.com>. When the product is free, it is understandable that there is no tech support. It looks like the software is free for home use, but they also offer online backup for a fee.

#### **A Great Christmas Gift**

I don't usually publish an item that isn't discounted or free, but I'm making an exception this time in the interest of making you aware of a neat Christmas gift idea. I tried to contact this company asking if they would consider giving my readers a discount on their unique flash drives, but received no response to either of two messages, which is not uncommon for me these days. These sites offer the most unique flash drives that I have seen so I'm passing the URLs along for you to take a look: <http://tinyurl. com/y6f3ecs> and <http://tinyurl.com/

#### **THE WYSIWYG November 2010 November 2010**

ylpxze9>. I don't normally use tinyurl in the column either because some readers tell me they prefer to know where they are going when they click on a link, but in this case, I decided to use them to keep the column shorter. I saw this information in Nibbles & Bits, newsletter of Orange County IBM PC Users Group <http://www. orcopug.org>. The editor, Linda Gonse, does a remarkable job with this newsletter.

That's it for this month. I'll have some more new product announcements on my Web site that didn't offer discounts. Meet me here again next month if your editor permits. This column is written to make user group members aware of special offers or freebies I have found or arranged, and my comments should not be interpreted to encourage, or discourage, the purchase of any products, no matter how enthused I might sound. Bob (The Cheapskate) Click <br/>bobclick at bellsouth dot net>. Visit my Web site at <http://www.dealsguy.com>.

西 伯 伯 伯

### **Club Officer Election Announcement**

It is time to re-elect our officers. Here is the process, the jobs, and responsibilities:

The nomination process is simple. You can nominate yourself or have another person nominate you for one or more of the offices. All the offices (president, vice-president, secretary, and treasurer) are elected for a one year term starting in January and completing in December. Nominations are taken in October and just before the elections in November. You must be a member to be nominated or to nominate someone.

The elections are usually held at the regular meeting closest to November 1st. This year they were delayed for a month. The easy way to remember this is that we hold our elections on the same night as the local and national elections are held, in years when there is a national election.

Only members of the SHCC can vote. Ballots will be handed out at the signin door. The elections are held during the business portion of the meeting. The person with the majority of the vote for the office is the winner, for each office.

The jobs of each office are flexible. Some are defined, some change from office to office depending on the officers' capabilities and availability. In reality the president makes sure the meeting topics are set, the speakers are prepared, writes thank you notes to presenters and door prize contributors, runs the regular club and officer meetings, publishes the minutes to the officer meetings, takes phone calls from potential members and sends

information to them, audits the monthly treasurer report and membership databases, tracks door prizes, and handles most of the publicity issues for the club. The WYSIWYG column is optional, but a great forum to pass along information to the members. The president also makes sure that the different coordinators are appointed and do their jobs. The president enforces the constitution and Club's policies. The president does whatever things cannot be done by anyone else. The key to this job is delegation. The more the president delegates the less there is to do.

The Vice President has the catch all job. So far to date the vice-president has not had to step in for the president, and there have not been any state funerals that they have had to attend. This is an important job. The person must be flexible and be prepared to run the regular and officer meetings if the president cannot attend. This officer usually picks up a project or two during the year to lift the burden from other officers.

The secretary maintains the membership database which is tracked in an Access database. They also put together "New Member Packets" and give them to newly joined members, and members who renew. These packets are already printed, some assembly required! The secretary audits the treasurer report to make sure that the membership money collected matches the membership counts in the database, print the mailing labels for *WYSIWYG* mailing, and maintains several reports such as a membership list and attendance sheet. The secretary makes sure that sign-in table materials needed at each regular meeting are there before the meeting, and before people start showing up.

The treasurer maintains records for all the money taken in and paid out from the Club's checking account. The SHCC currently uses Quicken to track the funds and generate reports for the officers. The treasurer also audits the membership counts. The treasurer makes reports to the officers at the officers meeting and four times a year to the Club's membership. All the receipts are collected and maintained by the treasurer.

All the officers attend the officer meeting that takes place during the week after the club meeting. It starts at 7:30PM; time and date are flexible to the liking of all officers.

We hope everyone considers this invitation, this call to service. It is some work, and it is a lot of fun. Normally it takes 3 to 5 hours a month (give or take a few hours) outside of the meetings. The president's job might take a little more, but remember that delegation can lower the burden. If you have any questions concerning the duties, feel free to give any of the officers a call.

**个 个 个 个 个** 

### **Free Utilities From CPUID** by Ira Wilsker

#### **WEBSITES:**

http://www.cpuid.com http://www.cpuid.com/softwares.html

I am a fan of utilities, especially if<br>they are free. Frequently, situa-<br>tions arise where it is necessary<br>to know the details of a computer, in am a fan of utilities, especially if they are free. Frequently, situations arise where it is necessary cluding specifics about its software, hardware, drivers, and other components in order to diagnose a problem and make recommendations. There are several fine utilities that can perform these functions, but several that I have been using recently come from the historical city of Dunkerque, France, courtesy of their publisher CPUID Software.

#### **THE WYSIWYG November 2010**

CPUID software is best known for its namesake product, CPUID, which is as it says, a utility to identify the details of the CPU chip installed in a computer. This is often necessary to know if the computer is being benchmarked (performance measured), upgraded, or undergoing major repairs. The latest CPUID software is named CPU-Z, version 1.55. This small utility displays the processor brand and model number, the type of socket it uses (necessary to know for replacement or upgrades), speeds, and other details about the CPU chip, which is the central "brains" of the computer. Sometimes it is desirable or necessary to replace a motherboard, or determine the BIOS on the motherboard.

The motherboard is the central platform on which most of the other internal components are either directly attached to, or otherwise connected to, and provides much of the internal communication between the components. While generally very reliable and long lived, sometimes it is necessary to replace a motherboard.

 put - Output System" is typically at-The BIOS, an acronym for "Basic Intached to the motherboard, and contains the first code run by a PC when it is initially powered on. The BIOS identifies and initializes the video card, keyboard, mouse, hard drive, CD/DVD drive, and other key components. The BIOS contains software in a non-volatile ROM chip, and is typically firmly attached to the motherboard. Most BIOS chips can be updated and upgraded with software provided either by the BIOS manufacturer, motherboard maker, or computer manufacturer.

CPU-Z identifies the brand of BIOS, the version of its software, and the date of the software stored in it;. With this information, it is somewhat easy to determine if the BIOS contains the latest software. Keeping the BIOS updated is not a critical task if everything appears to be working OK, but for those of us always trying to tweak One warning is appropriate here; if the user is considering updating the BIOS, be absolutely sure to explicitly follow the manufacturer's directions to the letter! In a worst case scenario, failure to do so will result in an expensive paperweight, but in many cases, there is a procedure to "roll back" or restore the BIOS to its earlier status.

When I ask people how much memory they have in their computer, they are often clueless, or erroneously confuse the memory with the storage capacity of their hard drives. Clicking on the "Memory" tab of CPU-Z displays the type of memory, the amount of memory, speed, and other characteristics. The "SPD" tap allows the user to cycle through the memory stick installed in his computer, displaying the capacity of each stick, the type, manufacturer, part number, and other information. This information may be necessary if the user wants to add or replace memory in the computer.

The "Graphics" tab displays information about the display device, including the brand, model number, chipset, speed, and memory. Since the video card makers often release updates, enhancements, and new features, this information could be very useful.

CPUID also publishes several other utilities, and another one that I found useful is PC Wizard 2010. PC Wizard was first published in 1996, and is considered one of the most comprehensive system information utilities available. Since the hardware industry is very dynamic, with new hardware being introduced on a daily basis, PC Wizard is frequently updated, typically monthly. In addition to identifying and displaying the details of the hardware and software on the computer, PC Wizard can also benchmark the performance of the individual computer components, as well as the entire computer. By noting which components and software are the performance laggards, the user can then determine what, if any, practical solutions may improve performance.

PC Wizard utilizes a series of icons representing each of the components or software titles installed on the computer, and can determine the hardware, configuration, system files, and resources used by the computer. The benchmark selection can test and display the performance of the entire computer, the CPU (processor chip), memory, video, hard drive, external storage devices (like CD/DVD and USB drives), and other hardware components. In addition to displaying the performance of the hardware itself, a "Compare Results" shows how the user's computer compares to others. The results are also displayed and announced (audio) using the wizard avatar and voice synthesis similar to the "Vox Proxy" PowerPoint accessory. PC Wizard provides the user with a wealth of information.

While CPUID has several utilities available for free download, one of those that I also found very useful is HWMonitor, which is a shortened "Hardware Monitor". This utility is also available in an enhanced commercial version, HWMonitor Pro, which adds additional features and functionality. HWMonitor (the free version) can identify the power supply in the computer, and display the realtime voltages, temperatures, and fans in the power supply. This is important to monitor the health of the power supply, and consider a replacement or upgrade if necessary. Many users are unaware that their computers report the temperatures of various components in the computer, which is important in that heat is one of the big killers of components.

Being somewhat colonial, I selected to display the temperatures in Fahrenheit (F) rather than Celsius (C). Usually there are some fans in each computer which are critical in exhausting the heat from the components, and bring in cool outside air. HWMonitor tracks and reports the performance of the fans, which can enable the user to easily and quickly see if a fan is failing; a dead fan can lead to overheating and damage or destruction of the computer's components. This utility can also track and report on the temperatures of the motherboard, CPU chip, video card, and hard drive.

Most of these utilities are available for 32 and 64 bit Windows PCs using recent versions of Windows such as XP, Vista, and Windows 7, although some of the utilities also have builds that are explicitly for Windows 98. The files are relatively small and fast to download, and consume minimal system resources, such that they do not noticeably degrade system performance. These utilities could be a useful asset to anyone who wants to keep up with the performance, condition, and health of his system.

*This article has been obtained from APCUG with the author's permission for publication by APCUG member groups,* 

 $A$   $A$   $B$   $B$   $C$ 

### **Request For Door Prizes**

**Y**accumulating useful items for the door<br>
accumulating useful items for the door **T** our Computer Club Needs You, or at least your 'stuff.' We could use a bit of help in prize give away. Please take a look and see if you have any computer related items or equipment that you no longer need and that might be of value to another club member. If you come across some treasures, just bring them to the next club meeting and pass them along at the speaker's table.

 $AP$   $AP$   $AP$   $AP$ 

### **WYSIWYG WEB WATCH (www)**

**By Paul Baecker** 

webwatch@sterlingheightscomputer club.org

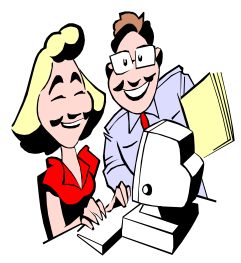

This column attempts to locate sites containing valuable, amusing and free content, with no overbearing pressure to purchase any-

thing. Send your favorite entertaining, helpful or just plain useless sites (a description is optional) to the eaddress noted above, for inclusion in a future WYSIWYG issue. Also check the SHCC web site ("Web Page Reviews") for previous gems.

Find out where shortened URLs lead to without clicking them. http://urlxray.com

Local obituaries deliver immediate, up-to-date information 24 hours a day, 7 days a week to families and friends who have lost loved ones. http://obitmichigan.com

View recent, old, and demolition photos, postcards, and artifacts of Detroit architecture. http://buildingsofdetroit.com

"FamilySearch is the largest genealogy organization in the world. Patrons may freely access our resources and service here." http://www.familysearch.org

An ever-growing list of open-source and free software for the Windows platform. http://heliologue.com/free-software

"Biggest list of palindromes online." A word or phrase that reads the same backward as forward. http://www.palindromelist.net

Pleonasms and redundant phrases. The use of more words than are required to express an idea. http://www.pleonasms.com

Selection of anagrams. Letters read out of order to discover a hidden meaning. http://www.anagramlist.com

Several hundred laws of Murphy. http://www.hardlined.com/murphy.txt

For classic car fans, start here and click around for lots of pics, descriptions, and stories about old cars. http://auto.ho wstuffworks.com/ classic-cars.htm

Selection of concept cars designed by Japanese automakers from 1957-2009. http://pinktentacle.com/2010/09/ photos-50-years-of-japanese-conceptcars/

Carry a menu of open source programs, including email client, antivirus, mp3 player, web browser, games, office apps, and more along with you on a USB device. http://portableapps.com

Explore how transportation shaped our lives, landscapes, culture, and communities through interactive exhibitions and collections. http://americanhistory.si.edu/

onthemove/

Hypertextual financial glossary with over 8000 entries and 18000 hyperlinks.

http://www.duke.edu/~charvey/ Classes/wpg/glossary.htm

View the Western European paintings at the National Gallery. Browse by artist or by century. Or 'take a chance'.

http://nationalgallery.org.uk/artists/

View the Earth as seen from the Sun. Click the image to rotate the globe to different viewing angles. http://www.fourmilab.ch/cgi-bin/ uncgi/Earth

DVD frequently asked questions... and answers. http://dvddemystified.com/dvdfaq. html

View videos of fashion, cooking, travel, arts, sports, and other amenities from several regions of Italy. http://www.webvisionitaly.com

一个 一个

## **World Wide Web Column on the Club Web Site**

Theck out the improved section<br>
on the web sites reviewed in the<br>
column on our club web page. They on the web site. You can see column on our club web page. They are arranged into various topics to help locate a specific site.

 $A$   $A$   $B$   $B$   $C$ 

### **Member Ads**

ds are available free to SHCC<br>members, and are limited to<br>non-commercial nurnoses. Any ad members, and are limited to computer related items for non-commercial purposes. Any ad shall be a maximum of twelve newsletter lines of text.

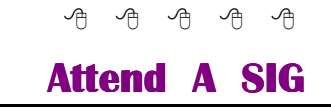

If you do not attend SIG meetings,<br>you are missing out on important<br>club benefits available to you.<br>These small groups get into more you are missing out on important club benefits available to you. These small groups get into more detail and question and answer sessions than is possible at the main

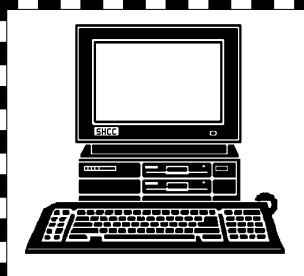

# **STERLING HEIGHTS COMPUTER CLUB**

PO Box 385 Sterling Heights, MI 48311-0385

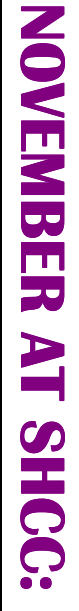

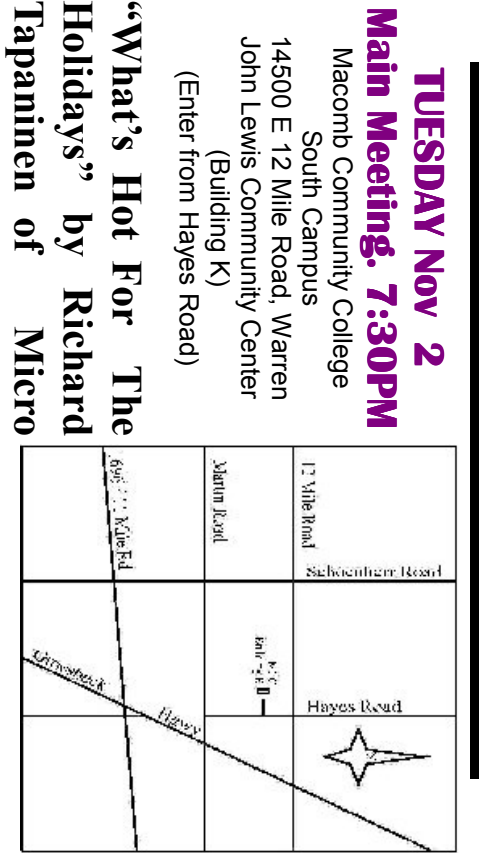

**MS Windows SIG THURSDAY**  **Center** 

 Public ibrary . **THURSDAY November 18** MS Windows SIG 7:00PM at the Sterling Heigh 7:00PM at the Sterling Heights<br>Public ibrary . November 18 **SIG**